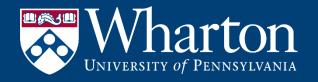

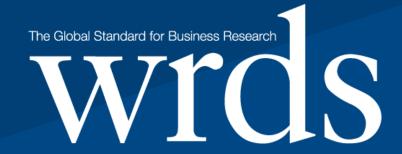

WHARTON RESEARCH DATA SERVICES

# VALUE PROPOSITION & SHORT GUIDE

### Wharton Research Data Services (WRDS)

**WRDS Snapshot** Who we serve **Data Content** How WRDS works

# 1. WRDS Snapshot

### Single source for leading global and research databases

- Gold standard for global financial research
- Variety of Disciplines: Accounting, Banking, Economics, Finance, Insurance, Marketing, Statistics
- Entity Management and Data Linking: e.g. CRSP (stock prices) & COMPUSTAT (Fundamentals)

## Internet-based and individual accounts to access from anywhere. Flexible Delivery & Access Options

- Web Queries: Easy-to-Use, Point-and-Click Interface
- WRDS Cloud Scalable High Performance Computing & Storage
- Unix Terminal Connection

### Full-time Research, Support & E-Learning

- Ph.D. Research and Expert Technical Support
- Online Help and 24/7 System Monitoring
- Extensive E-Learning Live and On-Demand
- Comprehensive Knowledge Base
- Proprietary Research Applications, Programs and Utilities

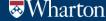

### **RESEARCH BENEFITS**

- WRDS significantly reduces time to data discovery, analysis and publication, greatly increasing researcher productivity.
- WRDS has been able to improve research efficiency and speed time required for academic research by as much as 40% vs. similar institutions that do not use WRDS.
- Intuitive and flexible interface for all constituents
- Extensive suite of sample programs to assist customized, personalized and complex research analyses
- Comprehensive support from expert personnel including Ph.D.'s and data specialists
- Integrated access to numerous datasets across multiple disciplines

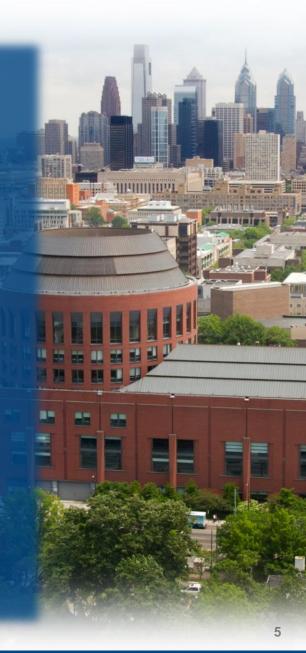

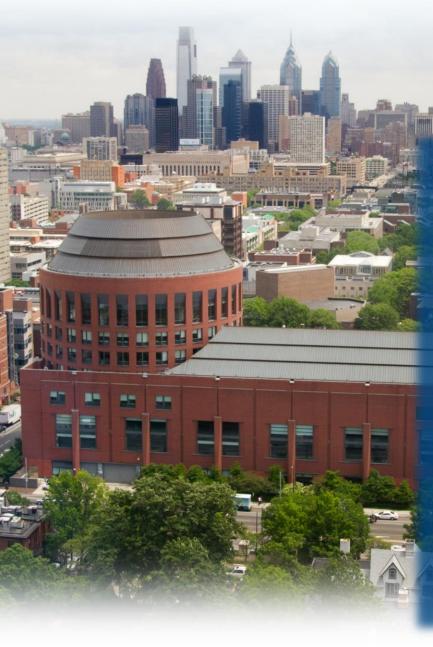

### **ADDITIONAL BENEFITS**

 Data validation and integrity, ensuring timely updates and ready-to-use standardized data immediately available for analysis.

 Multiple interfaces (web, analytical software, computing platform) and teaching tools provides ease of use and flexibility.

 Proprietary linking routines to integrate datasets, sample programs, and data linking utilities speed research time and productivity considerably.

 Valuable recruiting tool to help attract and retain leading faculty and other thought leaders to your institution

Prestige of providing the industry gold standard for global financial research that the leading global business schools provide to their faculty and students.

## Who we serve

### Wharton Research Data Services (WRDS)

- Over 50,000 Users in 35 Countries
- 500+ Subscribers including:
   Harvard University, Stanford University, University of Chicago,
   Columbia University and most major business schools globally
- 45+ Data Vendors including:
   Capital IQ, CRSP, NYSE Euronext TAQ, FactSet and Refinitiv
- 300+ Terabytes of Data and Fast Cloud Computing Environment
- PhD Level Research Support

# **Data Content**

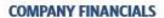

#### FINANCIAL STATEMENTS

- S&P Compustat
- . Thomson Reuters Worldscope
- · Factset Fundamentals
- BvD Amadeus
- · BvD Osiris
- . PACAP Pacific Basin
- · CSMAR Financials China Stock Market & Accounting Research
- . S&P Capital IQ Capital Structure
- Calcbench As-Reported Filings & Footnotes

#### **AUDIT & REGULATORY FILINGS**

- · WRDS SEC Analytics Suite
- Audit Analytics
- . S&P Fillings Database

#### BANKS

- . S&P Compustat Bank
- \* SNL
- . BvD Orbis Bank Focus
- · Bank Regulatory Call Reports -Federal Reserve Bank of Chicago
- . FRB H15 Interest Rates
- S&P Compustat Segments
- · Thomson Reuters Worldscope Segments

#### SEGMENTS / INDUSTRY DATA

- S&P Compustat Industry-Specific
- . Thomson Reutes I/B/E/S KPI
- · Factset Revere
- . BvD Isis Insurance Companies

#### COMPENSATION

- S&P Compustat Execucomp
- S&P Capital IQ People Intelligence
- ISS Incentive Lab
- BoardEx
- . MSCI: GMI Ratings

ktMINE

### FINANCIAL MARKETS, PRICES, RETURNS

#### STOCK PRICES

- CRSP
- · Compustat
- Factset
- . Thomson Reuters Worldscope
- · LSPD London Share Price Database
- CSMAR Trading China Stock Market δι Accounting Research
- OTC Markets
- · PACAP Pacific Basin

#### ANALYST ESTIMATES

- Thomson Reuters I/B/E/S
- · Zacks

#### INTRADAY TRADES AND QUOTES

- NYSETAQ
- 1SSM
- GovPX

#### INDICES AND FACTORS

- · CRSP Indices
- S&P Compustat
- Fama French & Liquidity Factors
- . IHS Global Insight
- Markit Securities Finance
- · Market Credit Indices

#### BONDS AND FIXED INCOME

- Mergent FISD
- · TRACE Bond Transactions
- MSRB Muni Bond Transactions
- WRDS-Reuters DealScan
- CRSP Treasuries
- GovPX
- Markit Securities Finance
- S&P Capital IQ Credit Ratings

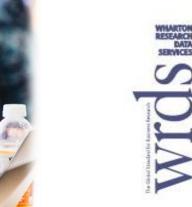

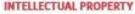

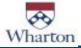

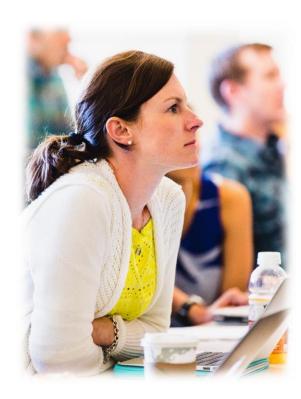

### MUTUAL FUND / HEDGE FUND / ETF RETURNS

- . CRSP Mutual Funds
- MFLinks
- Morningstar CISDM Hedge Funds
- · HFR Hedge Fund Research
- . Thomson Reuters Lipper (Tass) Hedge Funds
- · Eureka Hedge
- ETF Global

### **DERIVATIVES / OPTIONS**

- Optionmetrics
- Markit Credit Default Swaps
- CBOE Indexes

### REITS

CRSP Ziman REITs

### **CURRENCY EXCHANGE RATES**

- · FRB Foreign Exchange Rates
- S&P Compustat Currency Conversion Tables

### **OWNERSHIP**

- · Thomson Reuters (SP) Mutual Fund Holdings
- . Thomson Reuters (SP) 13f Holdings
- Thomson Reuters (OP) Global Ownership
- Factset Ownership (Lionshares)
- CRSP Mutual Fund Holdings
- MFLinks
- . ETF Global
- Thomson Reuters Insider Transactions
- 2iQ Global Insider Transaction
- ISS Directors
- · MSCI: GMI Ratings Directorships

### **MERGERS & ACQUISITIONS**

- . Thomson Reuters SDC
- S&P Capital IQ Transactions
- Levin Associates Healthcare M&A

### ESG: ENVIRONMENTAL, SOCIAL, GOVERNANCE

- Sustainalytics
- · Reprisk
- MSCI: KLD
- . MSCI: GMI Ratings
- ISS Governance
- ISS Directors
- ISS Voting Analytics
- Boardex

### **ECONOMICS**

- IHS Global Insight
- FRB H10 and H15 Interest Rates
- · Penn World Tables

### MARKETING

- comScore Web Behavior
- Infogroup
- IRI Marketing Factbook (Legacy)

### NEWS

- RavenPack News Analytics
- S&P Capital IQ Key Developments

### HEALTHCARE

- American Hospital Association
- . IMS SK&A Office-Based Physicians
- ProPublica Dollars4Docs
- ProPublica Prescriber Checkup
- . Levin Associates Healthcare M&A
- AHRQ HCUP
- AHRO MEPS
- Clarivate Analytics

### How WRDS works

- Type of accounts
- WRDS Reps
- Request an individual account
- First steps using WRDS

### Type of Accounts -access is online and individual-

# Faculty & Ph.D.

Unlimited access through the web, SSH, and/or FTP, and include 10 GB of permanent disk storage. Faculty and doctoral students will have their own password access.

### Research Assistant

Available to graduate and undergraduate students performing research for a faculty member. These accounts allow access via web, SSH, and/or FTP, and include 10 GB of permanent disk storage.

# Master & Undergrad

Available to full-time masters students of member institutions. Accounts allow unlimited access via the WRDS website, no disk storage, and expire at the end of the semester.

### Staff

Staff accounts allow unlimited access via web, SSH, and/or FTP, and include 10 GB of permanent disk storage.

### **Visitors**

Visitor Faculty (non-permanent or part-time position, or those on a limited appointment). These accounts allow unlimited access via web, SSH, and/or FTP, and include 10 GB of permanent disk storage.

### Class

Class accounts may be requested by standing faculty of member institutions and are used to access the WRDS web interface. Primarily for student usage that is associated with a specific class and all students in the class share the same password.

### The WRDS Representative

### Who is the WRDS Rep?

- Subscribing institutions have at least 2 WRDS Representatives (Librarians).
- The role of the WRDS Representative involves a **minor time** but is essential in helping us to ensure an effective communication. The 4 responsibilities we ask of our Reps:
  - The WRDS Rep will serve as a **liaison** between the WRDS staff and the users (notices regarding system upgrades, addition of new vendors, scheduled maintenance, etc).
  - The WRDS Rep will monitor account requests by verifying that a requestor is indeed standing Faculty, a PhD student, authorized research assistant or staff member at the University. Whenever a user from a subscriber institution submits an account request, we will send an e-mail notification to the WRDS Rep. Then this person will go to the URL indicated in the message and follow the instructions to approve the request.
  - The WRDS Rep will disable accounts after users leave your institution. Extend expiration dates when necessary.
  - The WRDS Reps will **notify** department heads/chairs regarding WRDS administrative changes (i.e.: modification of WRDS fee structure, procedures, etc.).

### How to Request an Individual Account

Once your institution is onboard, ALL affiliated profiles can follow these steps:

1 – Go to:

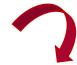

2 – Click here:

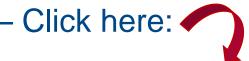

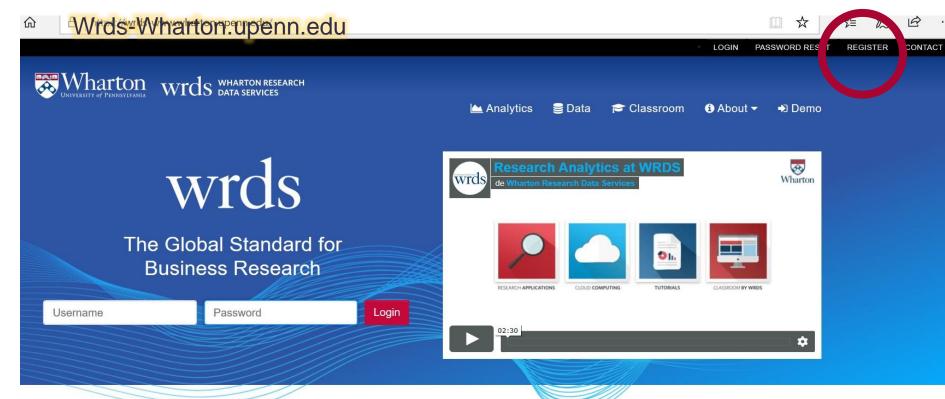

Countries

Subscribing Institutions

**WRDS** Users

### Register for WRDS

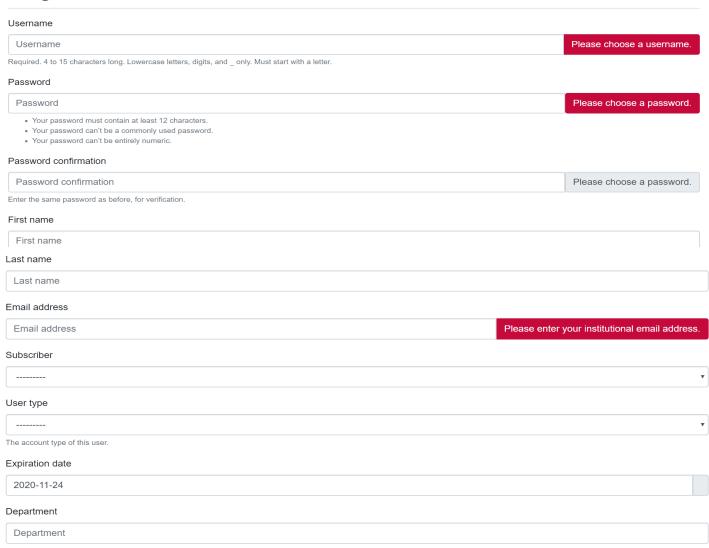

And finally, click the 'Register' tab:

Register for WRDS

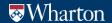

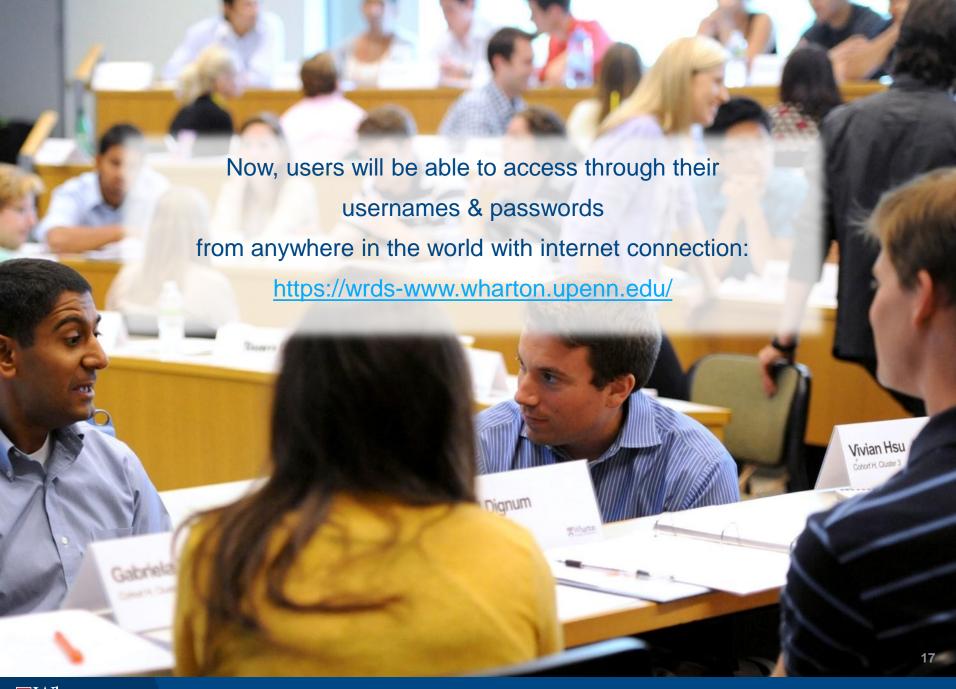

### First steps: our Homepage

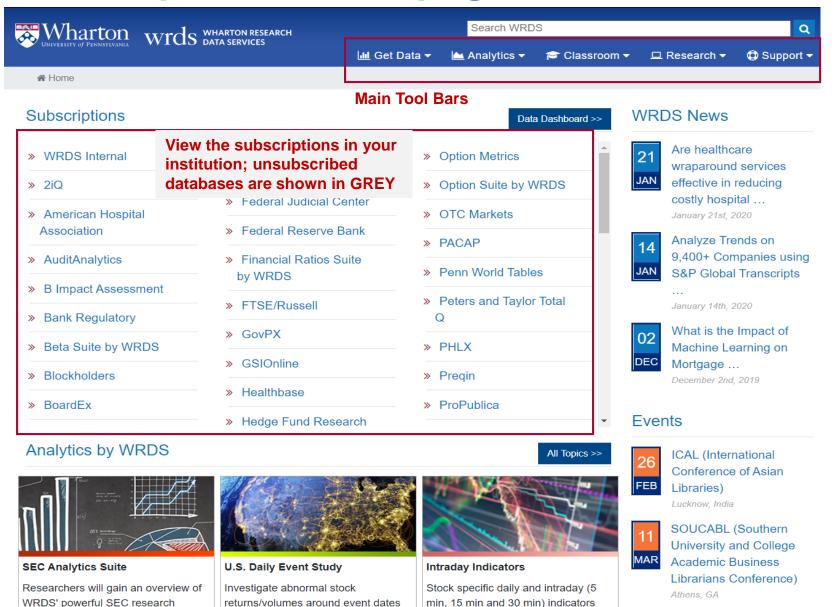

18

### Get Data tab

Find products and vendors your institution is subscribed to, including any trial subscriptions.

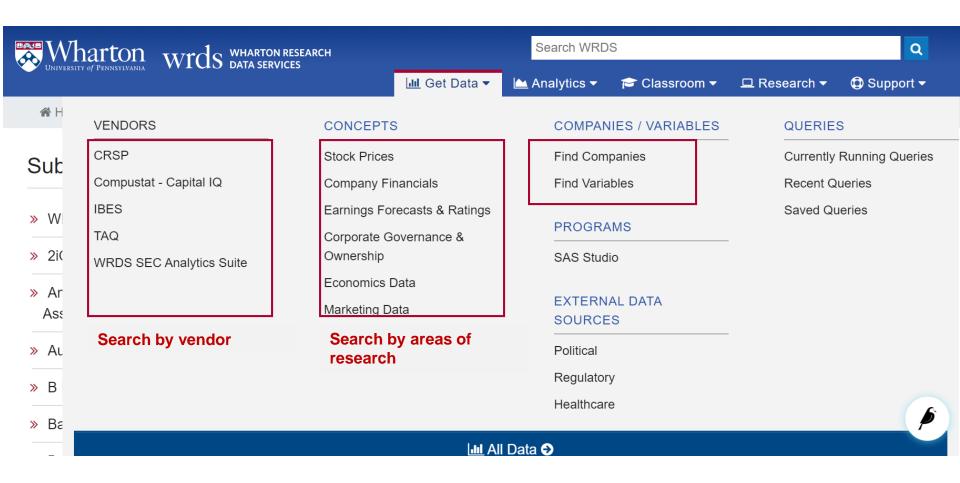

### DOWNLOAD DATA USING OUR WEB QUERY

### Select the vendor and dataset

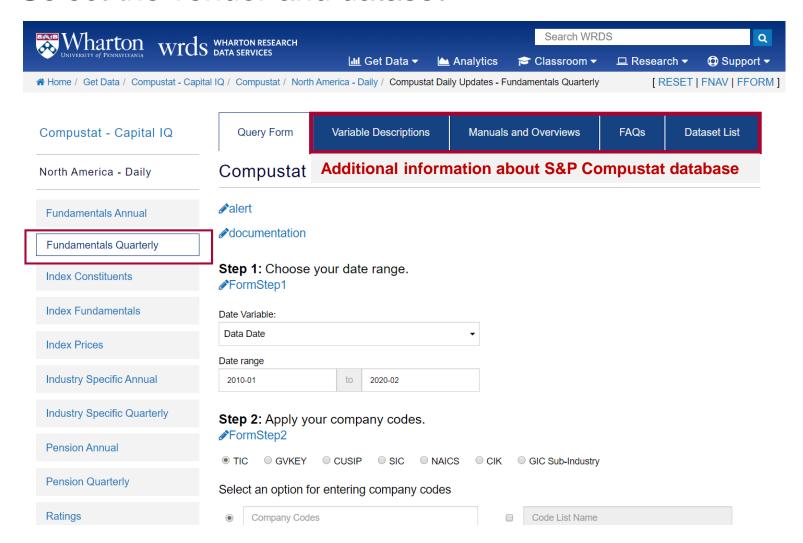

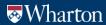

**WRDS** 

### STEP 1: ENTER THE DATE RANGE

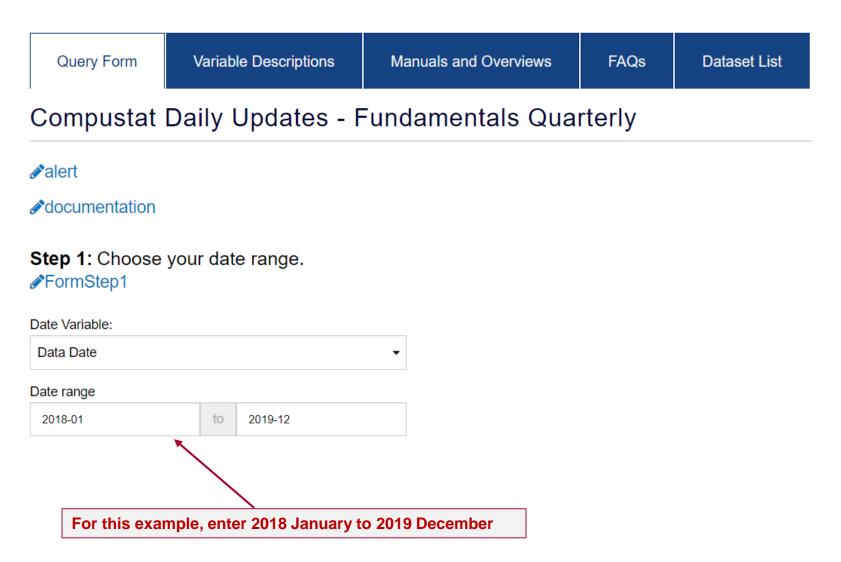

### STEP 2: ENTER THE COMPANIES

### Make sure Ticker is selected

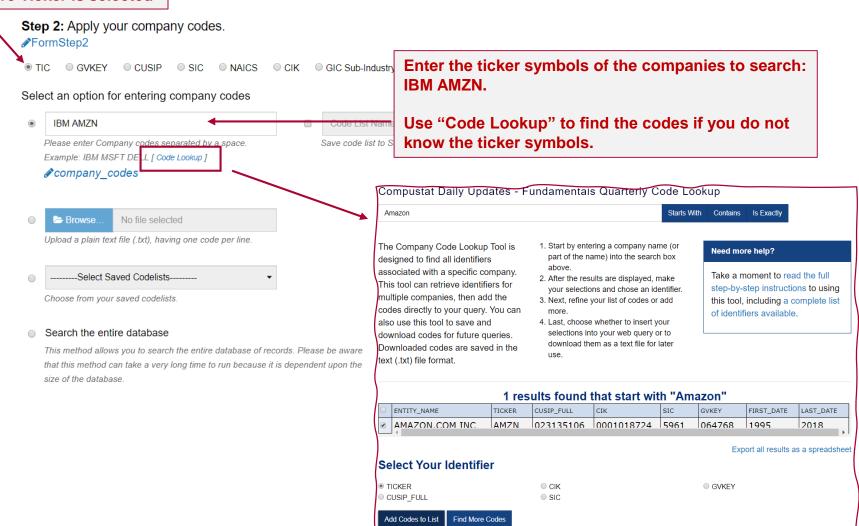

### STEP 3: SELECT THE VARIABLES

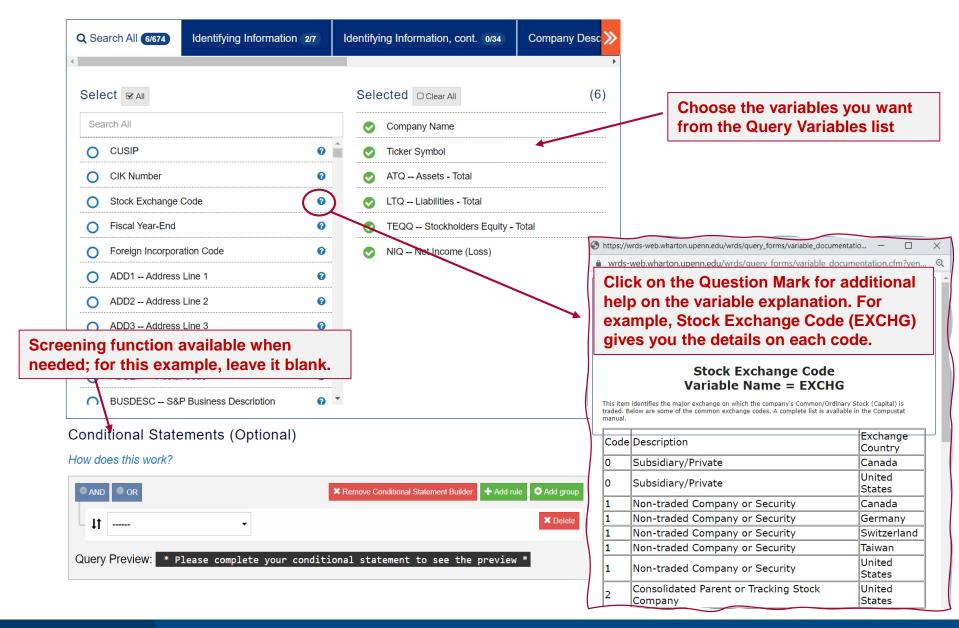

### STEP 4: SELECT THE OUTPUT FORMAT

### Step 4: Select query output.

### **FormStep4**

Select the desired format of the output file. For large data requests, select a compression type to expedite downloads. If you enter your email address, you will receive an email that contains a URL to the output file when the data request is finished processing.

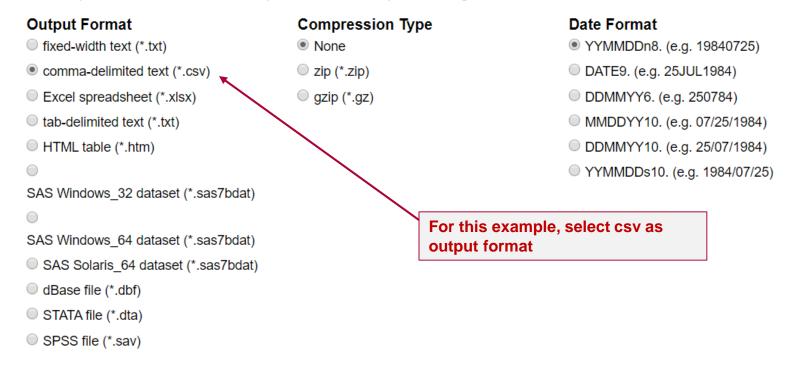

### **QUERY RESULTS**

### Download the cvs file in Excel.

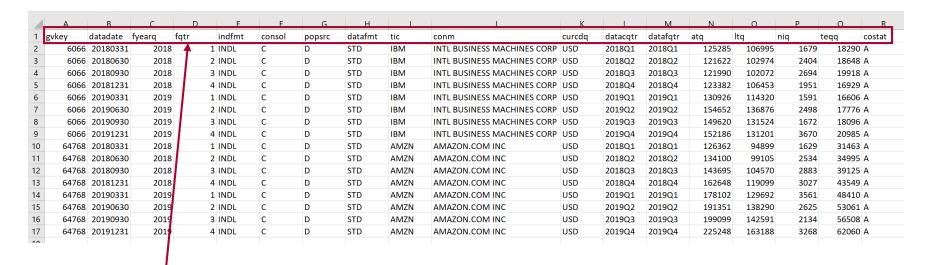

Variable Descriptions provide you the Variable Reference so you could look up the header names and variable descriptions.

### Analytics tab Designed to improve efficiency and avoid creating sophisticated programs

**All Topics** 

Efficient Frontier

Event Study

Financial Ratios

Other Research Tools

**Programming Tools** 

SEC

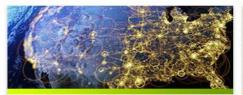

#### U.S. Daily Event Study

Investigate abnormal stock returns/volumes around event dates by uploading your own "events" file, or analyzing reaction to firmspecific events from Capital IQ's Key Development database.

- · Instant visualization of the effect of events on U.S. equities
- Output includes statistics, plots

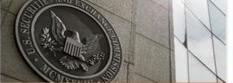

### **SEC Filings Search**

Use this powerful research platform to search the contents of the most commonly used SEC filings-over 3.4 million reportsfiled by more than 94 thousand companies.

- · Easy-to-use web queries
- Daily updates
- Links to original HTML and text filings

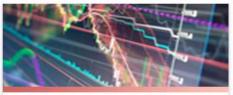

### Intraday Indicators

Stock specific daily and intraday (5 min, 15 min and 30 min) indicators created from the TAQ intraday dataset.

- Stock specific daily and intraday (5 min, 15 min and 30 min) indicators.
- Requires subscription to TAQ dataset.

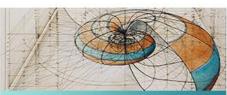

### Financial Ratios: Firm Level

With the Financial Ratios: Firm Level tool you can access over 70 pre-calculated financial ratios for all U.S. companies across eight different categories.

- Calculates ratios most commonly used in accounting and finance research
- Monthly time series of financial ratios per company

More >>

More »

More ≫

More »

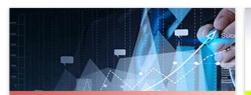

### Beta Suite by WRDS

Beta Suite is a powerful engine allowing you to calculate stock level alpha and betas on various common risk factors.

- · Daily, weekly, or monthly return frequencies
- · Select from four risk models for regression

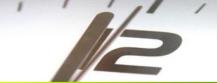

### U.S. Intraday Second-by-Second Event Study

Conduct a high frequency intraday event study by utilizing underlying NYSE Trade and Quote (TAQ) data. Options include uploading your own "events" file, or using corporate and macro-economic news events provided by RavenPack News Analytics database

· Second-by-second effect of events on

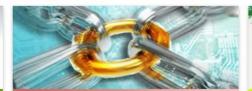

### Linking Suite by WRDS

Link tables between the most frequentlyused databases on the WRDS platform:

- . U.S. corporate bond data to equity data from CRSP
- IBES TICKER to CRSP PERMNO
- · OptionMetrics SECID to CRSP PERMNO
- Daily TAQ symbol root to CRSP PERMNO TAO aumbal to CDCD DEDAMIO

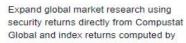

(Compustat Global)

WRDS from underlying Compustat Global data. You can upload your own "events" file. or use corporate events from Capital IQ's Key Development database.

International Event Study

· Instant visualization of the effect of

### Classroom tab Teaching and learning toolkit designed for faculty use in the classroom.

All Topics

Accounting

Fixed Income

Introduction to WRDS

Investments

Macroeconomics

SEC

**Text Analytics** 

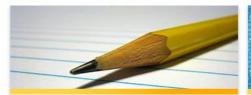

### **Getting Started**

This teaching tool guides your students through their first use of the WRDS website. With it, you can:

- Introduce new users to WRDS
- · Provide an overview of how queries are
- Demonstrate a sample query to retrieve pricing data

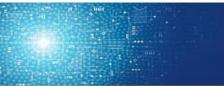

#### What Data is in WRDS?

Learn about WRDS' data offerings and how to navigate them effectively. Acquaint students with the breadth of data sets in WRDS, including:

- Financial
- Economic
- Marketing
- Public

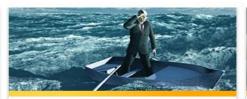

### Finding the Data You Want

WRDS contains a tremendous variety of data. This exercise covers the following:

- How data is categorized
- · Techniques to locate data
- Resources that index WRDS' data

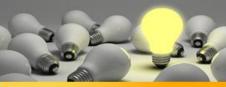

#### Understanding Identifiers

This exercise describes the major descriptors used to identify both companies and securities in WRDS, along with examples of each. Students will be introduced to the following:

- Difference between header and historical identifiers
- Issues vs. companies
- Dates of applicability

More »

More »

More >>

More »

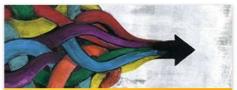

### Identifiers: Tracking Companies

How do we account for changing company names, tickers, mergers, acquisitions, and bankruptcies in various datasets? Students will learn about:

- Company identifiers in 6 finance and accounting datasets
- · Which company identifiers change and which stay the same

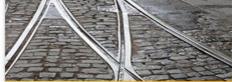

### Using the **CRSP/Compustat Merged** (CCM) Database

The CRSP/Compustat Merged database provides a convenient way to link CRSP market data with Compustat fundamentals.

- Navigate challenges to linking CRSP and Compustat data
- · Use a web query to access Compustat data using CRSP's PERMNO/PERMCO

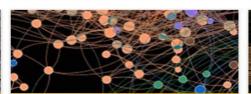

### Using the IBES CRSP Linking Table

Researchers can easily merge IBES estimates with CRSP stock return data using a proprietary linking table that matches entities between the two. Researchers will learn:

- The methodology behind the IBES **CRSP Linking Table**
- How to run a web query to match CRSP

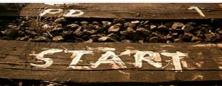

#### Using SAS Studio

SAS Studio is a revolutionary tool which gives students the power of interactive SAS, but within a browser window. With this teaching tool students will:

- · Launch SAS studio from the WRDS web interface
- Write and read a basic data step in SAS Studio
- · Export a table in SAS Studio

Applications, macros, research guides, and sample programs to Research tab assist you in replicating well-known empirical papers and can serve as a starting point in your own original research.

### WRDS Research

The WRDS Research page is intended to help you get started with your research using WRDS data. The WRDS Research Applications, SAS macros, research guides, and sample programs will assist you in replicating well-known empirical papers and can serve as a starting point in your own original research.

### Introduction

The WRDS research page is meant for all levels of users; new users can start with the SAS programming tips and sample programs for a database of interest, while research applications and SAS macros are geared more toward experienced researchers as they are based on more advanced empirical concepts and SAS features. They can be used, for example, to build accurate historical links between different data sources, to process large datasets or replicate some widely cited research papers.

While we make our best effort to provide high quality applications, we recognize that there is always room for improvement, especially given continuous change in data needs and reporting environments. We appreciate any feedback on existing research tools and welcome suggestions on future potential research-related additions.

Top of Section

### Research Applications

To improve efficiency and quality of empirical research, WRDS replicated widely-cited papers that represent various areas of research. As transparent and ready-to-use algorithms, such applications cover a variety of topics from portfolio construction, earnings surprise calculation, institutional ownership ratios to deriving NBBO, signing trades, and option pricing. These sample source codes offer users the flexibility to customize them to address their specific research needs.

Research Applications

Top of Section

### Table of Contents

- » Introduction
- » Research Applications
- » Research Macros
- » Research Guides
- » WRDS Data Overviews
- » Sample Programs
- » SAS Notes

### Support tab

Learn about the available data sets at WRDS, how to access them remotely or on our WRDS Cloud high performance computing cluster, and how to use our data in your research.

### Support

Welcome to the WRDS Support Section. Learn about the available data sets at WRDS, how to access them remotely or on our WRDS Cloud high performance computing cluster, and how to use our data in your research.

### **Getting Started** The WRDS Cloud Sample Programs » Ways to use WRDS » Introduction to the WRDS Cloud » Comscore » Account Types » Using SSH to Connect to the WRDS Cloud » Compustat » Library & Lab Access » CRSP » Programming Languages » Terms of Use » Running Jobs » CSMAR More Getting Started resources → More The WRDS Cloud resources ◆ More Sample Programs resources 3 Data at WRDS Research Applications Dataset List » Portfolio Construction and Market Anomalies » Manuals and Overviews » Python Replications Data Update Calendar » Event Studies Variable Sparch » Linking Datahases

Professional Research and Technical Support to assist our users with any difficulties including reviewing their programs, locating the right data for a particular research problem, and answering any other questions. Clicking the Support tab and 'contact WRDS Support' users will receive a response in less than 24h.

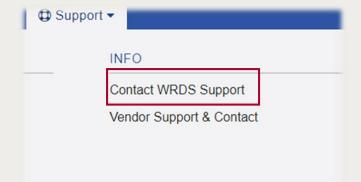

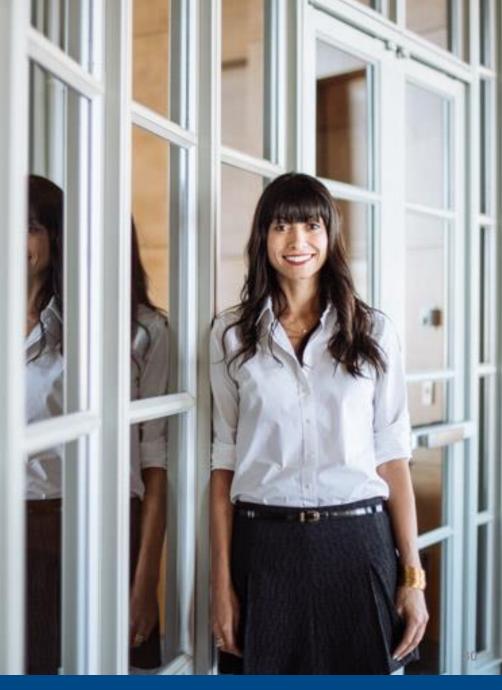

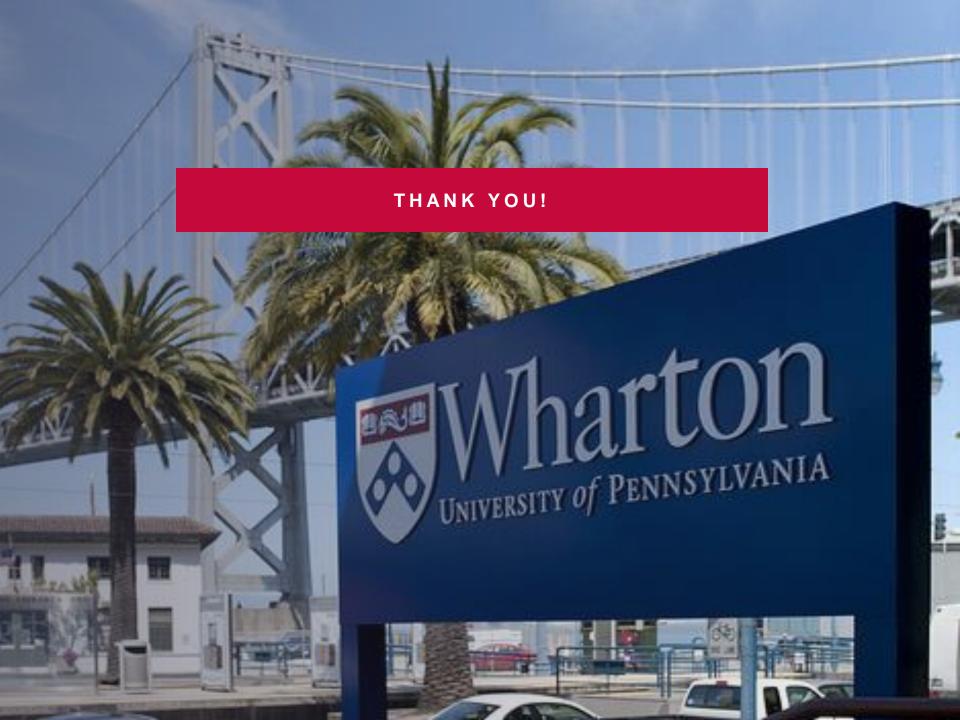

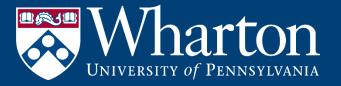

# The Global Standard for Business Research